An Interactive Introduction to LATEX Part 1: The Basics

Dr John D. Lees-Miller

# **write**LATEX

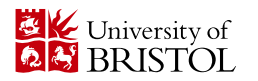

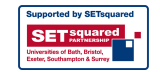

February 25, 2013

# Why LAT<sub>E</sub>X?

- $\blacktriangleright$  It makes beautiful documents
	- $\blacktriangleright$  Especially mathematics
- $\blacktriangleright$  It was created by scientists, for scientists
	- $\triangleright$  A large and active community
- It is powerful you can extend it
	- $\blacktriangleright$  Packages for papers, presentations, spreadsheets, ...

# How does it work?

- ▶ You write your document in plain text with commands that describe its structure and meaning.
- $\triangleright$  The latex program processes your text and commands to produce a beautifully formatted document.

The rain in Spain falls  $\emptyset$  mph{mainly} on the plain.

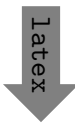

The rain in Spain falls *mainly* on the plain.

# More examples of commands and their output. . .

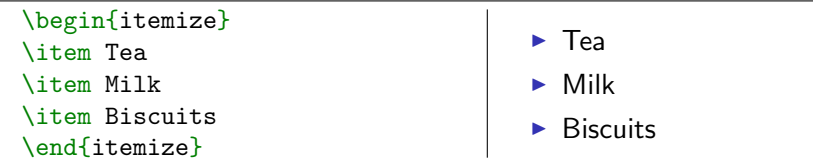

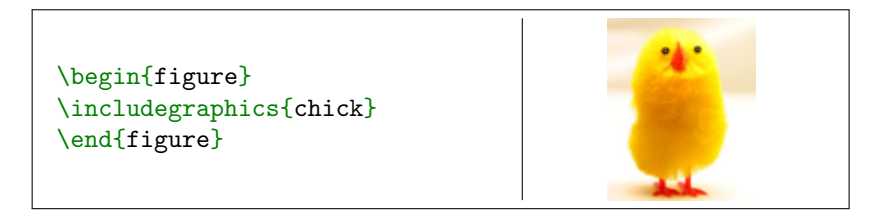

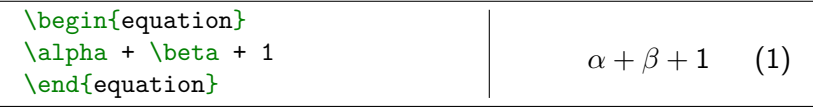

# Attitude adjustment

- $\triangleright$  Use commands to describe 'what it is', not 'how it looks'.
- ▶ Focus on your content.
- $\blacktriangleright$  Let LAT<sub>F</sub>X do its job.

### [Getting started](#page-5-0)

```
\triangleright A minimal LAT<sub>E</sub>X document:
```

```
\documentclass{article}
\begin{document}
Hello World! % your content goes here...
\end{document}
```
- $\triangleright$  Commands start with a *backslash*  $\bigcap$ .
- Every document starts with a  $\dot{\,}$  document class command.
- The argument in curly braces  $\{ \}$   $\}$  tells LAT<sub>E</sub>X what kind of document we are creating: an article.
- <span id="page-5-0"></span>A percent sign  $\mathbb{R}$  starts a comment – LAT<sub>F</sub>X will ignore the rest of the line.

# [Getting started](#page-5-0) with  $writeBTRX$

- $\triangleright$  writelAT<sub>F</sub>X is a website for writing documents in LAT<sub>F</sub>X.
- It 'compiles' your  $\vert AT_F X \rangle$  automatically to show you the results.

[Click here to open the example document in](https://www.writelatex.com/docs?snip_uri=https://dl.dropbox.com/u/31383671/site/latex_course_v2/basics.tex&splash=none) write $\mathbb{P}\mathrm{Tr} X$ 

Or go to this URL: <http://bit.ly/WU0bMU> For best results, please use [Google Chrome](http://www.google.com/chrome) or a recent [FireFox.](http://www.mozilla.org/en-US/firefox/new/)

- $\triangleright$  As we go through the following slides, try out the examples by typing them into the example document on write **ATFX**.
- $\triangleright$  No really, you should try them out as we go!

# [Typesetting Text](#page-7-0)

- ▶ Type your text between \begin{document} and \end{document}.
- $\blacktriangleright$  For the most part, you can just type your text normally.

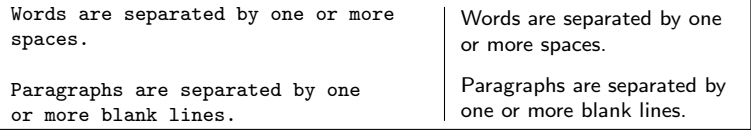

 $\triangleright$  Space in the source file is collapsed in the output.

<span id="page-7-0"></span>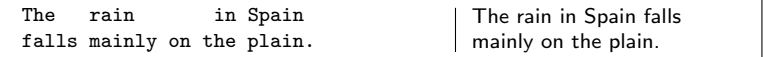

# [Typesetting Text:](#page-7-0) Caveats

 $\triangleright$  Quotation marks are a bit tricky: use a backtick  $\lceil$  on the left and an apostrophe  $\cap$  on the right.

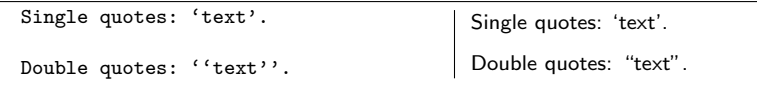

Some common characters have special meanings in  $\text{L}T$ <sub>F</sub>X:

percent sign hash (pound / sharp) sign ampersand dollar sign

If you just type these, you'll get an error. If you want one to appear in the output, you have to escape it by preceding it with a backslash.

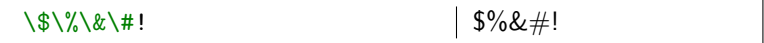

# Handling Errors

- $\triangleright$  LAT<sub>E</sub>X can get confused when it is trying to compile your document. If it does, it stops with an error, which you must fix before it will produce any output.
- For example, if you misspell  $\emph{as \meph}$ , ETFX will stop with an "undefined control sequence" error, because "meph" is not one of the commands it knows.

#### Advice on Errors

- 1. Don't panic! Errors happen.
- 2. Fix them as soon as they arise  $-$  if what you just typed caused an error, you can start your debugging there.
- 3. If there are multiple errors, start with the first one the cause may even be above it.

# Typesetting Exercise 1

### Typeset this in  $\lfloor \frac{\text{AT}}{\text{F}} \times 1 \rfloor$

In March 2006, Congress raised that ceiling an additional \$0.79 trillion to \$8.97 trillion, which is approximately 68% of GDP. As of October 4, 2008, the "Emergency Economic Stabilization Act of 2008" raised the current debt ceiling to \$11.3 trillion.

[Click to open this exercise in](https://www.writelatex.com/docs?snip_uri=https://dl.dropbox.com/u/31383671/site/latex_course_v2/basics-exercise-1.tex&splash=none) writeLATEX

- $\blacktriangleright$  Hint: watch out for characters with special meanings!
- $\triangleright$  Once you've tried, [click here to see my solution](https://www.writelatex.com/docs?snip_uri=https://dl.dropbox.com/u/31383671/site/latex_course_v2/basics-exercise-1-solution.tex&splash=none)

 $^{\rm 1}$ [http://en.wikipedia.org/wiki/Economy\\_of\\_the\\_United\\_States](http://en.wikipedia.org/wiki/Economy_of_the_United_States)

# [Typesetting Mathematics:](#page-11-0) Dollar Signs

 $\triangleright$  Why are dollar signs  $\mathfrak{g}$  special? We use them to mark mathematics in text.

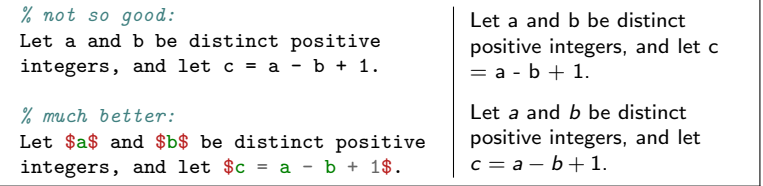

- $\triangleright$  Always use dollar signs in pairs one to begin the mathematics, and one to end it.
- <span id="page-11-0"></span> $\triangleright$  LAT<sub>F</sub>X handles spacing automatically; it ignores your spaces.

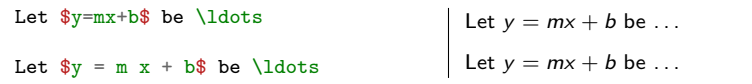

### [Typesetting Mathematics:](#page-11-0) Notation

 $\triangleright$  Use caret  $\cap$  for superscripts and underscore  $\cap$  for subscripts.

 $\text{y} = c_2 x^2 + c_1 x + c_0$  $y = c_2 x^2 + c_1 x + c_0$ 

If Use curly braces  $\{ \}$   $\{ \}$  to group superscripts and subscripts.

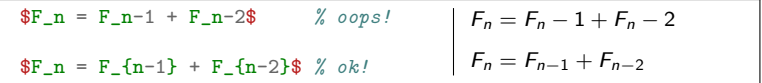

There are commands for Greek letters and common notation.  $\sum_{m=1}^{\infty}$  = A e<sup>^{Q/RT}\$</sup>  $\Omega = \sum_{k=1}^{n} \omega_k$  $\mu=Ae^{{\sf Q}/{\sf R}{\sf T}}$  $\Omega = \sum_{k=1}^n \omega_k$ 

[Typesetting Mathematics:](#page-11-0) Displayed Equations

If it's big and scary, *display* it on its own line using \begin{equation} and \end{equation}.

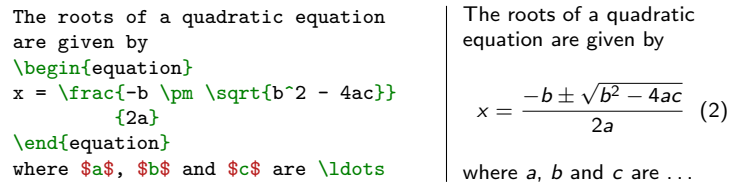

Caution: LATEX mostly ignores your spaces in mathematics, but it can't handle blank lines in equations — don't put blank lines in your mathematics.

### Interlude: Environments

- $\blacktriangleright$  equation is an environment a context.
- $\triangleright$  A command can produce different output in different contexts.

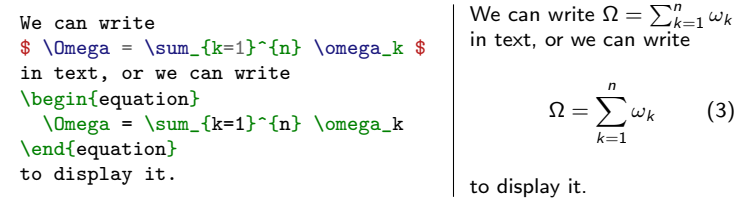

 $\triangleright$  Note how the  $\Sigma$  is bigger in the equation environment, and how the subscripts and superscripts change position, even though we used the same commands.

In fact, we could have written  $\$ ...  $\$ as \begin{math}... \end{math}.

## Interlude: Environments

- $\blacktriangleright$  The \begin and \end commands are used to create many different environments.
- ▶ There's also an equation\* ("equation-star") environment, if you don't want an equation number.

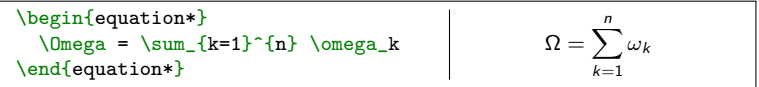

 $\blacktriangleright$  The itemize and enumerate environments generate lists.

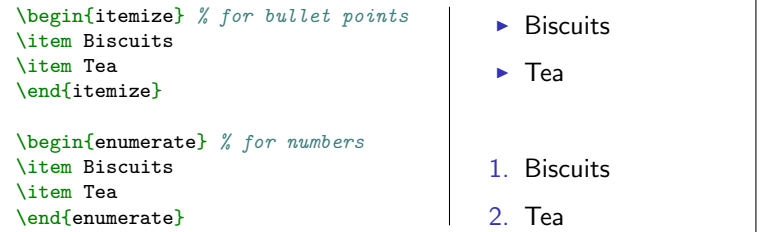

# Interlude: Packages

- $\blacktriangleright$  All of the commands and environments we've used so far are built into LATFX.
- $\triangleright$  Packages are libraries of extra commands and environments. There are thousands of freely available packages.
- $\triangleright$  We have to load each of the packages we want to use with a \usepackage command in the preamble.
- $\blacktriangleright$  Example: amsmath from the American Mathematical Society.

```
\documentclass{article}
\usepackage{amsmath} % preamble
\begin{document}
% now we can use commands from amsmath here...
\end{document}
```
[Typesetting Mathematics:](#page-11-0) Examples with amsmath

 $\triangleright$  LAT<sub>F</sub>X treats adjacent letters as variables multiplied together, which is not always what you want. amsmath defines commands for many common mathematical operators.

\begin{equation\*} % bad!  $min_{x,y} (1-x)^2 + 100(y-x^2)^2$ \end{equation\*} \begin{equation\*} % good!  $\min_{x,y}({1-x})^2 + 100(y-x^2)^2$ \end{equation\*}  $min_{x,y}(1-x)^2+100(y-x^2)^2$  $\min_{x,y} (1-x)^2 + 100(y-x^2)^2$ 

 $\triangleright$  You can use \operatorname for others.

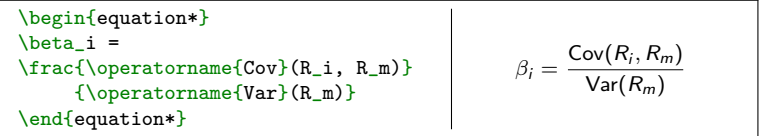

### [Typesetting Mathematics:](#page-11-0) Examples with amsmath

 $\triangleright$  Align a sequence of equations at the equals sign

$$
(x + 1)3 = (x + 1)(x + 1)(x + 1)
$$
  
= (x + 1)(x<sup>2</sup> + 2x + 1)  
= x<sup>3</sup> + 3x<sup>2</sup> + 3x + 1

with the align\* environment.

```
\begin{align*}
(x+1)^3 &= (x+1)(x+1)(x+1)&=(x+1)(x^2 + 2x + 1) \ \ \ \ \ \ \ \ \ \ \&= x^3 + 3x^2 + 3x + 1\end{align*}
```
- An ampersand  $\mathbb{R}$  separates the left column (before the  $=$ ) from the right column (after the  $=$ ).
- A double backslash  $\|\cdot\|$  starts a new line.

# Typesetting Exercise 2

#### Typeset this in  $\angle$ FTFX:

Let  $X_1, X_2, \ldots, X_n$  be a sequence of independent and identically distributed random variables with  $\mathsf{E}[X_i] = \mu$  and  $\mathsf{Var}[X_i] = \sigma^2 < \infty$ , and let

$$
S_n = \frac{1}{n} \sum_{i}^{n} X_i
$$

denote their mean. Then as  $n$  approaches infinity, the random variables  $\sqrt{n}(S_n - \mu)$  converge in distribution to a normal  $N(0, \sigma^2)$ .

[Click to open this exercise in](https://www.writelatex.com/docs?snip_uri=https://dl.dropbox.com/u/31383671/site/latex_course_v2/basics-exercise-2.tex&splash=none) writeLATEX

- $\blacktriangleright$  Hint: the command for  $\infty$  is \infty.
- $\triangleright$  Once you've tried, [click here to see my solution](https://www.writelatex.com/docs?snip_uri=https://dl.dropbox.com/u/31383671/site/latex_course_v2/basics-exercise-2-solution.tex&splash=none).

# End of Part 1

 $\triangleright$  Congrats! You've already learned how to ...

- $\blacktriangleright$  Typeset text in LAT<sub>F</sub>X.
- $\blacktriangleright$  Use lots of different commands.
- $\blacktriangleright$  Handle errors when they arise.
- $\blacktriangleright$  Typeset some beautiful mathematics.
- $\blacktriangleright$  Use several different environments.
- $\blacktriangleright$  Load packages.
- $\blacktriangleright$  That's amazing!
- In Part 2, we'll see how to use  $\lfloor \frac{\text{ATF}}{\text{ATF}} \rfloor$  to write structured documents with sections, cross references, figures, tables and bibliographies. See you then!